# Dépannez le VDSL Ī

# **Contenu**

**Introduction** Conditions préalables Conditions requises Composants utilisés Problèmes liés à la couche 1 Le voyant de la détection de porteuse (CD) sur le panneau avant du routeur DSL de Cisco DSL est-il allumé ou éteint ? Votre ISP utilise-il un DSLAM qui prend en charge le jeu de puces de Broadcom ? Le port DSL au dos du routeur de Cisco DSL est-il branché au connecteur de mur DSL ? Quel est l'état du contrôleur, le mode de fonctionnement, et le mode de la couverture de transmission (comité technique) ? Avez-vous le modèle de routeur correct ? Le circuit est-il testé/équipé correctement ? Problèmes de la couche 2 Le PTM est-il Ethernet ? Le fournisseur attend-il le trafic étiqueté ? Si oui, quel est l'identifiant virtuel de RÉSEAU LOCAL (ID DE VLAN) ? L'entrée de Protocole ARP (Address Resolution Protocol) est-elle remplie ? Recevez-vous des données de votre ISP ? Le PPP négocie-t-il correctement ? Aucune réponse de votre ISP LCP pas s'ouvrent Échec d'authentification Comment est-ce que je sais si mon nom d'utilisateur et mot de passe PAP sont correct ? Comment est-ce que je sais si mon nom d'utilisateur et mot de passe de CHAP sont correct ? Comment est-ce que je connais quand l'authentification de PPP est réussie ? Problèmes de performance au-dessus de PPPoE

# **Introduction**

Ce document décrit comment configurer votre routeur de l'équipement client de la ligne d'abonné numérique de Cisco (DSL) (CPE) pour très le service de la ligne d'abonné numérique de débit binaire de bit élevé (VDSL). Il explique comment dépanner les questions relatives VDSL sur la gamme Cisco 880, la gamme 890, la gamme 860, et la ligne d'abonné numérique asynchrone VDSL/(ADSL) cartes d'interface WAN à grande vitesse améliorées (EHWICs). Ce document est très spécifique au service VDSL, bien que vous puissiez avoir le service ADSL ou VDSL sur les Routeurs et les modules mentionnés ci-dessus. Il y a trois couches en lesquelles la panne peut se produire :

- Couche 1 Connectivité physique DSL au multiplexeur d'accès de ligne d'abonné numérique de votre ISP (DSLAM)
- Couche 2.1 Connectivité de bout en bout d'Ethernets
- Couche 2.2 Protocole PPPoE (PPP sur Ethernet), routage IP au-dessus des Ethernets (IPoE), RFC1483 jetant un pont sur, ou RFC1483
- $\bullet$  Couche 3 IP

# Conditions préalables

## Conditions requises

Aucune spécification déterminée n'est requise pour ce document.

## Composants utilisés

Ce document n'est pas limité à des versions de matériel et de logiciel spécifiques.

Les informations contenues dans ce document ont été créées à partir des périphériques d'un environnement de laboratoire spécifique. Tous les périphériques utilisés dans ce document ont démarré avec une configuration effacée (par défaut). Si votre réseau est opérationnel, assurezvous que vous comprenez l'effet potentiel de toute commande.

# Problèmes liés à la couche 1

## Le voyant de la détection de porteuse (CD) sur le panneau avant du routeur DSL de Cisco DSL est-il allumé ou éteint ?

Si la lumière de CD est allumée, allez aux problèmes de la couche 2 la section de ce document.

Si la lumière de CD est éteinte, continuez la question suivante.

## Votre ISP utilise-il un DSLAM qui prend en charge le jeu de puces de Broadcom ?

Vérifiez les informations de votre ISP. Vérifiez l'Interopérabilité DSLAM pour le modèle de routeur ou la carte qui se rapporte à la fiche technique.

## Le port DSL au dos du routeur de Cisco DSL est-il branché au connecteur de mur DSL ?

Si le port DSL n'est pas branché au connecteur de mur DSL, connectez le port au mur à un câble direct de RJ-11. C'est un câble téléphonique standard. Les lignes utilisation VDSL borne 3 et 4.

#### Quel est l'état du contrôleur, le mode de fonctionnement, et le mode de la couverture de transmission (comité technique) ?

Voir la cette sortie témoin :

Router#**show controller vdsl 0/1/0**

!--- Make sure the controller is in UP state. In case you see it in down state, it indicates a Layer 1 issue (Hardware issue, Line issue, Interoperability issue with DSLAM etc.) Controller VDSL 0/1/0 is UP Daemon Status: Up !--- XTU-R and XTU-C shows local (Cisco Router) and remote (DSLAM) DSL related details like chipset vendor, Vendor ID etc. XTU-R (DS) XTU-C (US) Chip Vendor ID: 'BDCM' 'BDCM' Chip Vendor Specific: 0x0000 0xA1AA Chip Vendor Country: 0xB500 0xB500 Modem Vendor ID: 'CSCO' ' ' Modem Vendor Specific: 0x4602 0x0000 Modem Vendor Country: 0xB500 0x0000 Serial Number Near: FOC15163V2Q 2911/K9 15.5(1)T Serial Number Far: Modem Version Near: 15.5(1)T Modem Version Far: 0xa1aa Modem Status: TC Sync (Showtime!) !--- Below shows the configured DSL operating mode, trained mode and TC mode. DSL Config Mode: AUTO Trained Mode: G.993.2 (VDSL2) Profile 17a TC Mode: PTM Selftest Result: 0x00 DELT configuration: disabled DELT state: not running Full inits: 1 Failed full inits: 0 Short inits: 0 Failed short inits: 0 !--- DSL firmware related details Firmware Source File Name -------- ------ ---------- VDSL embedded VDSL\_LINUX\_DEV\_01212008 Modem FW Version: 130205\_1433-4.02L.03.B2pvC035j.d23j Modem PHY Version: B2pvC035j.d23j Trellis: ON ON ON<br>SRA: disabled disabled SRA: disabled disabled SRA count: 0 0 0 Bit swap: enabled enabled Bit swap count: 0 0 !--- Attenuation and Noise margin are two important parameters which points to the line quality and intern the stability of the DSL connection Line Attenuation: 0.0 dB 0.0 dB

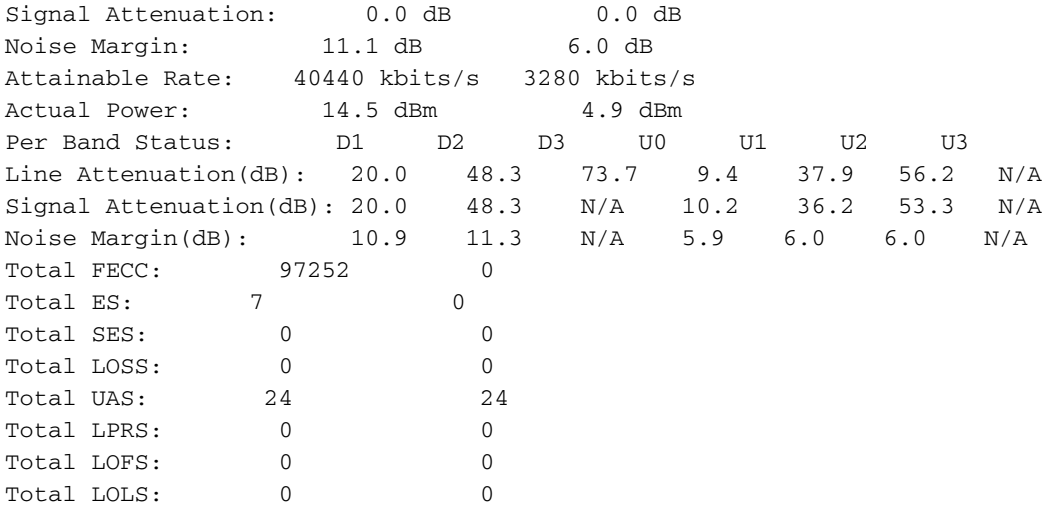

!--- DSL trained speed can be found below

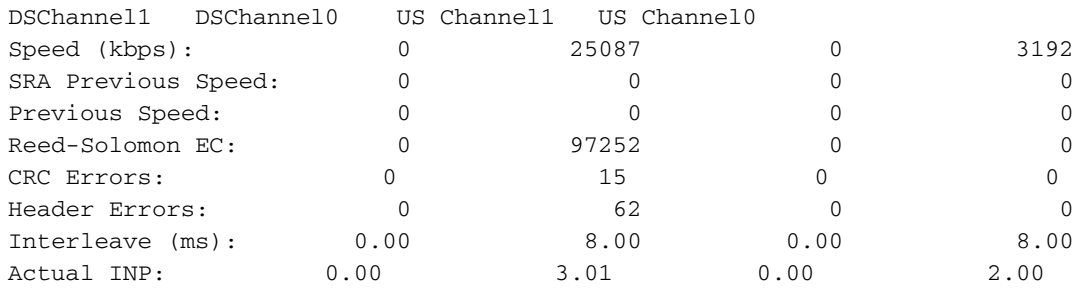

Training Log : Stopped Training Log Filename : flash:vdsllog.bin

#### Router#

Vérifiez ces derniers dans la sortie de commande de show controller :

- L'état du contrôleur est « VERS LE HAUT DE ». S'il est dans « vers le bas » énoncez, il indique une question de la couche 1 (le problème de matériel, rayent la question, ou le problème d'interopérabilité avec le DSLAM). Procédez au dépannage de la couche 1 dans ce cas.
- Vérifiez le mode de fonctionnement, le mode qualifié, et le mode comité technique. Veillez-●vous pour avoir le mode de fonctionnement correct configuré sous le contrôleur. Cisco recommande que vous utilisiez l'automatique de dsl operating-mode si vous n'êtes pas sûr quelle technologie discrète de la Multi-tonalité (DMT) votre ISP utilise. Ce sont les commandes de configurer l'autodetection de mode de fonctionnement :Router#**configure terminal**

Enter configuration commands, one per line. End with CNTL/Z.

Router(config)#**controller vdsl 0**

Router(config-controller)#**operating-mode auto**

Router(config-controller)#**end**

Router#**write memory**Regardez le mode qualifié et veillez-vous pour avoir le mode correct été en pourparlers avec l'ISP. Un autre important paramètre au regarder est le mode comité technique. Au cas où le mode de formation serait VDSL2 ou VDSL2+, le mode comité technique sera le mode de transfert de paquets (PTM). Dans ce cas, vous devez voir

l'interface Ethernet PTM dans « vers le haut » de l'état et tous les paramètres supérieurs de couche tels que le PPP, IP, et ainsi de suite devraient être configurés sous l'interface Ethernet. Si le mode qualifié est ADSL, ADSL2, ou ADSL2+, le mode comité technique devrait être atmosphère et tous les paramètres supérieurs de couche devraient être configurés sous le circuit virtuel permanent atmosphère (PVC) dans ce cas. Si vous changez le mode de fonctionnement entre l'ADSL et le VDSL, vous ne pourriez pas devoir redémarrer le routeur afin de lancer les Ethernets ou les interfaces ATM correspondants.

Vérifiez la marge et l'atténuation de bruit. La marge de bruit est le point fort relatif du rapport de signal-bruit DSL. Plus élevé le nombre le meilleur pour cette mesure :

- 6dB ou ci-dessous est mauvais et ne rencontrera aucune synchronisation ou problème intermittent de synchronisation
- 7dB-10dB est équitable, mais ne quitte pas beaucoup de pièce pour des variances en conditions
- 11dB-20dB est bon avec peu ou pas de problèmes de synchronisation
- 20dB-28dB est excellent
- 29dB ou est en haut exceptionnel

L'atténuation est une mesure de combien le signal a dégradé entre le DSLAM et le modem. C'est en grande partie une fonction de la distance de l'échange. Plus le dB le meilleur pour cette mesure est inférieur.

- 20dB et est ci-dessous exceptionnel
- 20dB-30dB est excellent
- 30dB-40dB est très bon
- 40dB-50dB est bon
- 50dB-60dB est pauvre et pourrait éprouver des problèmes de connectivité
- 60dB ou en haut est mauvais et éprouvera des problèmes de connectivité

Veillez-vous pour avoir une des dernières versions du micrologiciel VDSL. Le dernier micrologiciel a une difficulté pour la plupart des problèmes d'interopérabilité connus. Vous pouvez télécharger le dernier micrologiciel de CCO.

Vérifiez le DSL est en phase avec en amont et en aval des vitesses appropriées.

### Avez-vous le modèle de routeur correct ?

Notez que les Routeurs ADSL/VDSL été livré dans deux versions ; 1) DSL au-dessus de réseau téléphonique public commuté (annexe A) et 2) DSL au-dessus d'Integrated Services Digital Network (annexe-b). Dans quelques pays, les ISP fournissent une connexion d'annexe-b, alors que dans la plupart des autres c'est annexe A. Un routeur ou une carte de l'annexe A DSL pas sync avec une ligne d'annexe-b et vice versa. Par conséquent vous devez s'assurer que vous avez le bon modèle de routeur. Voyez le pour en savoir plus de fiche technique de routeur.

## Le circuit est-il testé/équipé correctement ?

Obtenez ces informations de votre ISP ou opérateur téléphonique.

# Problèmes de la couche 2

### Le PTM est-il Ethernet ?

Router#**show ip interface brief**

Une fois qu'on le vérifie que le mode qualifié est VDSL, assurez-vous que l'interface Ethernet est dans « vers le haut » de l'état.

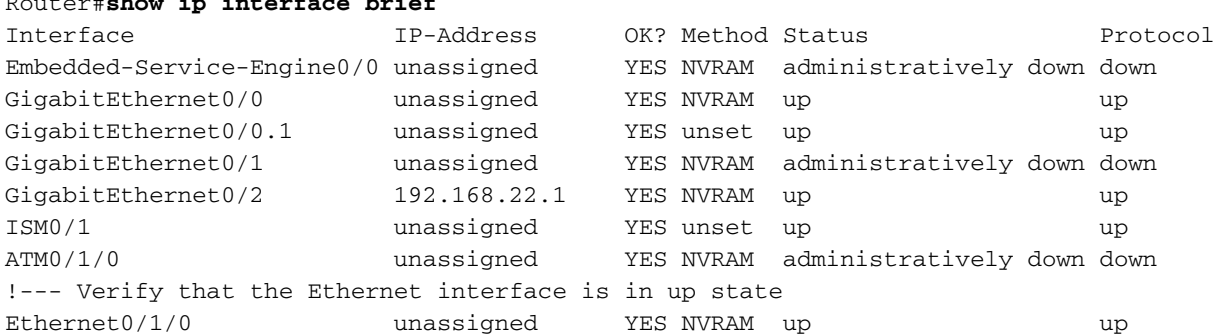

### Le fournisseur attend-il le trafic étiqueté ? Si oui, quel est l'identifiant virtuel de RÉSEAU LOCAL (ID DE VLAN) ?

La plupart des fournisseurs s'attendent au trafic étiqueté de l'équipement client (CPE). Vous pouvez configurer le VLAN étiquetant comme affiché ici après que vous obteniez l'ID DE VLAN de votre ISP.

Router(config)#**interface Ethernet0.835** Router(config-subif)#**encapsulation dot1Q 835** Router(config-subif)#**end** Router#

### L'entrée de Protocole ARP (Address Resolution Protocol) est-elle remplie ?

Déterminez si l'adresse MAC du distant est dans la sortie de commande de show arp.

#### Recevez-vous des données de votre ISP ?

Si vous avez l'ID DE VLAN correct, l'étape suivante est de vérifier votre tentative d'être en pourparlers le protocole de point-à-point (PPP) avec votre ISP. Afin de faire ceci, écrivez l'interface Ethernet0 d'exposition de commande et vérifiez les paquets d'entrée et sortie.

Router#**show interface ethernet0** Ethernet0/1/0 is up, line protocol is up Hardware is VDSL\_ETHERNET, address is 30f7.0d7e.3408 (bia 30f7.0d7e.3408) MTU 1500 bytes, BW 3261 Kbit/sec, DLY 3000 usec, reliability 255/255, txload 19/255, rxload 1/255 Encapsulation 802.1Q Virtual LAN, Vlan ID 1., loopback not set Keepalive set (10 sec) ARP type: ARPA, ARP Timeout 04:00:00 Last input 00:00:19, output 00:00:00, output hang never

 Last clearing of "show interface" counters never Input queue: 0/75/0/0 (size/max/drops/flushes); Total output drops: 0 Queueing strategy: fifo Output queue: 0/1024 (size/max) 5 minute input rate 23000 bits/sec, 19 packets/sec 5 minute output rate 244000 bits/sec, 29 packets/sec  **3096276 packets input, 3672318911 bytes, 0 no buffer** Received 0 broadcasts (1517324 IP multicasts) 0 runts, 0 giants, 1 throttles 0 input errors, 0 CRC, 0 frame, 0 overrun, 0 ignored 0 input packets with dribble condition detected  **1287646 packets output, 240862302 bytes, 0 underruns** 0 output errors, 0 collisions, 2 interface resets 0 unknown protocol drops 0 babbles, 0 late collision, 0 deferred 1 lost carrier, 0 no carrier 0 output buffer failures, 0 output buffers swapped out

#### Router#**show controller vdsl 0 datapath**

ptm0 Link encap:Ethernet HWaddr 02:10:18:01:00:02 UP BROADCAST RUNNING MULTICAST MTU:1600 Metric:1 RX packets:3111732 errors:0 dropped:0 overruns:0 frame:0 TX packets:1311107 errors:0 dropped:0 overruns:0 carrier:0 collisions:0 txqueuelen:1000 RX bytes:3677814427 (3.4 GiB) TX bytes:265796876 (253.4 MiB)

atm/ptm interface statistics for port 0 **in octets 4983267**

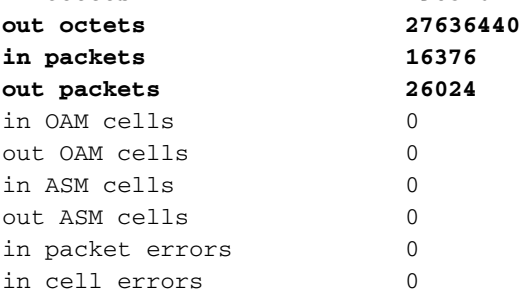

Si les compteurs de paquet incrémentent, vous devriez recevoir des paquets de négociation PPP de votre ISP. Si ce n'est pas le cas, appelez votre ISP.

Si les compteurs attachés de sortie incrémentent, vous devriez envoyer des paquets de négociation PPP. Si ce n'est pas le cas, vérifiez la configuration sur le routeur. Si le PPP est configuré correctement, des paquets de négociation PPP sont continuellement envoyés l'interface Ethernet0.

#### Le PPP négocie-t-il correctement ?

Si la couche 1 est en hausse et vous avez l'ID DE VLAN correct, l'étape suivante est de s'assurer que le PPP monte correctement. Afin d'accomplir ceci, vous devez exécuter une gamme de commandes de débogage sur le routeur de Cisco DSL et interpréter la sortie. La commande de débogage primaire que vous utilisez est debug ppp negotiation. Cette sortie de commande est un exemple d'une négociation PPP réussie :

Router#**debug ppp negotiation**

```
PPP protocol negotiation debugging is on
```

```
2w3d: Vi1 PPP: No remote authentication for call-out
2w3d: Vi1 PPP: Phase is ESTABLISHING
2w3d: Vi1 LCP: O CONFREQ [Open] id 146 len 10
2w3d: Vi1 LCP: MagicNumber 0x8CCF0E1E (0x05068CCF0E1E)
2w3d: Vi1 LCP: O CONFACK [Open] id 102 Len 15
2w3d: Vi1 LCP: AuthProto CHAP (0x0305C22305)
2w3d: Vi1 LCP: MagicNumber 0xD945AD0A (0x0506D945AD0A)
2w3d: Di1 IPCP: Remove route to 10.10.10.1
2w3d: Vi1 LCP: I CONFACK [ACKsent] id 146 Len 10
2w3d: Vi1 LCP: MagicNumber 0x8CCF0E1E (0x05068CCF0E1E)
2w3d: Vi1 LCP: State is Open
2w3d: Vi1 PPP: Phase is AUTHENTICATING, by the peer
2w3d: Vi1 CHAP: I CHALLENGE id 79 Len 33 from "6400-2-NRP-2"
2w3d: Vi1 CHAP: O RESPONSE id 79 Len 28 from "John"
2w3d: Vi1 CHAP: I SUCCESS id 79 Len 4
2w3d: Vi1 PPP: Phase is UP
2w3d: Vi1 IPCP: O CONFREQ [Closed] id 7 Len 10
2w3d: Vi1 IPCP: Address 0.0.0.0 (0x030600000000)
2w3d: Vi1 IPCP: I CONFREQ [REQsent] id 4 Len 10
2w3d: Vi1 IPCP: Address 10.10.10.1 (0x030614140201)
2w3d: Vi1 IPCP: O CONFACK [REQsent] id 4 Len 10
2w3d: Vi1 IPCP: Address 10.10.10.1 (0x030614140201)
2w3d: Vi1 IPCP: I CONFNAK [ACKsent] id 7 Len 10
2w3d: Vi1 IPCP: Address 10.1.1.1 (0x030628010102)
2w3d: Vi1 IPCP: O CONFREQ [ACKsent] id 8 Len 10
2w3d: Vi1 IPCP: Address 10.1.1.1 (0x030628010102)
2w3d: Vi1 IPCP: I CONFACK [ACKsent] id 8 Len 10
2w3d: Vi1 IPCP: Address 10.1.1.1 (0x030628010102)
2w3d: Vi1 IPCP: State is Open
2w3d: Di1 IPCP: Install negotiated IP interface address 10.1.1.1
2w3d: Di1 IPCP: Install route to 10.10.10.1
Router#
```
Il y a quatre questions principales de panne dans une négociation PPP :

- Aucune réponse du périphérique distant (votre ISP)
- Le Link Control Protocol (LCP) pas s'ouvrent
- Échec d'authentification
- Panne du protocole de contrôle IP (IPCP)

#### Aucune réponse de votre ISP

Si votre ISP ne répond pas, ceci ne devrait pas être un problème puisque vous avez déjà vérifié que les paquets incrémentent sur l'interface Ethernet0 dans la direction d'arrivée. Cependant, si les paquets incrémentent sur Ethernet0 dans la direction d'arrivée, et vous recevez ceci quand vous exécutez le debug ppp negotiation, entrent en contact avec votre ISP afin de vérifier que des paquets sont envoyés au routeur de Cisco DSL.

```
Router#debug ppp negotiation
*Mar 1 04:04:50.718: Vi1 PPP: Treating connection as a callout
*Mar 1 04:04:50.718: Vi1 PPP: Phase is ESTABLISHING, Active Open [0 sess, 0 load]
*Mar 1 04:04:50.718: Vi1 PPP: No remote authentication for call-out
*Mar 1 04:04:50.722: Vi1 LCP: O CONFREQ [Closed] id 1 Len 10
!--- "O" specifies an outbound packet
*Mar 1 04:04:50.722: Vi1 LCP: MagicNumber 0x317722F4 (0x0506317722F4)
*Mar 1 04:04:52.722: Vi1 LCP: TIMEout: State REQsent
*Mar 1 04:04:52.722: Vi1 LCP: O CONFREQ [REQsent] id 2 Len 10
```

```
!--- "O" specifies an outbound packet
```

```
*Mar 1 04:04:52.722: Vi1 LCP: MagicNumber 0x317722F4 (0x0506317722F4)
*Mar 1 04:04:54.722: Vi1 LCP: TIMEout: State REQsent
*Mar 1 04:04:54.722: Vil LCP: O CONFREO [REOsent] id 3 Len 10
*Mar 1 04:04:54.722: Vi1 LCP: MagicNumber 0x317722F4 (0x0506317722F4)
*Mar 1 04:04:56.722: Vi1 LCP: TIMEout: State REQsent
*Mar 1 04:04:56.722: Vil LCP: O CONFREO [REOsent] id 4 Len 10
*Mar 1 04:04:56.722: Vi1 LCP: MagicNumber 0x317722F4 (0x0506317722F4)
*Mar 1 04:04:58.722: Vi1 LCP: TIMEout: State REQsent
*Mar 1 04:04:58.722: Vi1 LCP: O CONFREQ [REQsent] id 5 Len 10
*Mar 1 04:04:58.722: Vi1 LCP: MagicNumber 0x317722F4 (0x0506317722F4)
*Mar 1 04:05:00.722: Vi1 LCP: TIMEout: State REQsent
*Mar 1 04:05:00.722: Vi1 LCP: O CONFREQ [REQsent] id 6 Len 10
*Mar 1 04:05:00.722: Vi1 LCP: MagicNumber 0x317722F4 (0x0506317722F4)
*Mar 1 04:05:02.722: Vi1 LCP: TIMEout: State REQsent
*Mar 1 04:05:02.722: Vi1 LCP: O CONFREQ [REQsent] id 7 Len 10
```
!--- "O" specifies an outbound packet

\*Mar 1 04:05:02.722: Vi1 LCP: MagicNumber 0x317722F4 (0x0506317722F4) Router#**undebug all**

Dans cette sortie il y a seulement des paquets O, qui sont les paquets sortants. Afin de négocier avec succès le PPP, il devrait y a un paquet entrant I de votre ISP pour chaque paquet O envoyé. Si les paquets incrémentent d'arrivée, mais vous ne voyez pas des paquets I, entrez en contact avec votre ISP afin de vérifier les paquets qui sont envoyés au routeur de Cisco DSL.

#### LCP pas s'ouvrent

Si le LCP n'est pas ouvert, ceci est habituellement provoqué par une non-concordance dans les options PPP. Cette non-concordance se produit quand le routeur de Cisco DSL fait configurer un paramètre de PPP que votre ISP ne le prend en charge pas, ou quand votre ISP a un paramètre configuré que le routeur de Cisco DSL ne le prend en charge pas. Cette sortie affiche un exemple d'une non-concordance d'option PPP :

```
Router#debug ppp negotiation
*Mar 1 04:52:43.254: Vi1 PPP: Treating connection as a callout
*Mar 1 04:52:43.258: Vi1 PPP: Phase is ESTABLISHING, Active Open [0 sess, 1 load]
*Mar 1 04:52:43.258: Vi1 PPP: No remote authentication for call-out
*Mar 1 04:52:43.258: Vi1 LCP: O CONFREQ [Closed] id 3 len 10
*Mar 1 04:52:43.262: Vi1 LCP: MagicNumber 0x31A2F808 (0x050631A2F808)
*Mar 1 04:52:43.310: Vi1 LCP: I CONFREQ [REQsent] id 180 Len 14
*Mar 1 04:52:43.310: Vi1 LCP: AuthProto PAP (0x0304C023)
*Mar 1 04:52:43.310: Vi1 LCP: MagicNumber 0x39D50E9B (0x050639D50E9B)
*Mar 1 04:52:43.314: Vi1 LCP: O CONFNAK [REQsent] id 180 Len 9
!--- PPP option reject
*Mar 1 04:52:43.314: Vi1 LCP: AuthProto CHAP (0x0305C22305)
!--- PPP option that is rejected
*Mar 1 04:52:43.314: Vil LCP: I CONFACK [REQsent] id 3 Len 10
*Mar 1 04:52:43.318: Vi1 LCP: MagicNumber 0x31A2F808 (0x050631A2F808)
*Mar 1 04:52:43.366: Vi1 LCP: I CONFREQ [ACKrcvd] id 181 Len 14
*Mar 1 04:52:43.366: Vi1 LCP: AuthProto PAP (0x0304C023)
*Mar 1 04:52:43.366: Vi1 LCP: MagicNumber 0x39D50E9B (0x050639D50E9B)
*Mar 1 04:52:43.370: Vi1 LCP: O CONFNAK [ACKrcvd] id 181 Len 9
```
!--- PPP option reject \*Mar 1 04:52:43.370: Vi1 LCP: AuthProto CHAP (0x0305C22305) !--- PPP option that is rejected \*Mar 1 04:52:43.418: Vi1 LCP: I CONFREQ [ACKrcvd] id 182 Len 14 \*Mar 1 04:52:43.418: Vi1 LCP: AuthProto PAP (0x0304C023) \*Mar 1 04:52:43.418: Vi1 LCP: MagicNumber 0x39D50E9B (0x050639D50E9B) Router#**undebug all**

Si c'est un I ou un paquet O, une Configurer-Négatif-reconnaissance (CONFNAK) est indicative d'une non-concordance de configuration PPP. Ce que ce le moyen est qu'un côté de la connexion PPP demande une option PPP que l'autre côté est incapable ou non configuré d'exécuter. Si le routeur de Cisco DSL envoie le CONFNAK (indiqué par « O CONFNAK »), le routeur de Cisco DSL ne peut pas exécuter ou n'est pas configuré pour l'option que l'ISP envoie. Si le CONFNAK est envoyé par votre ISP (indiqué par « moi CONFNAK »), vous avez configuré une option sur le routeur de Cisco DSL que votre ISP ne veut pas exécuter.

La ligne après que le CONFNAK décrive l'option qui est rejetée. Dans cet exemple de sortie, l'option est protocole d'authentification CHAP (Challenge Handshake Authentication Protocol), mais ce pourrait être n'importe quelle option. Le seul endroit sur le routeur de Cisco DSL où des options PPP peuvent être configurées est l'interface dialer 1. entrent dans l'interface dialer 1 de passage d'exposition de commande afin de visualiser votre configuration de l'interface dialer 1.

Si votre ISP envoie l'I CONFNAK, recherchez les commandes sous l'interface dialer 1 qui apparient la ligne après le CONFNAK et les retirent. Si le routeur de Cisco DSL envoie l'O CONFNAK, ajoutez une commande à l'interface dialer 1 afin d'être en pourparlers correctement le PPP avec votre ISP. Dans le cas que le routeur envoie à des paquets, vous pourriez devoir appeler Cisco prenez en charge afin de déterminer quelles commandes doivent être activées sur le routeur de Cisco DSL.

#### Échec d'authentification

Un échec d'authentification se produit quand votre ISP ne peut pas authentifier votre nom d'utilisateur ou mot de passe de PPP. Il y a deux scénarios dans lesquels ceci peut se produire. Le premier scénario est une non-concordance de type d'authentification, qui est provoqué par quand vous ne configurez pas correctement le routeur. Toutes les configurations d'authentification répertoriées dans ce document expliquent des types de Password Authentication Protocol (PAP) et d'authentification CHAP. Pour la souplesse de configuration, vous devriez faire configurer le CHAP et le PAP. Si vous ne faites pas configurer chacun des deux, vous pourriez voir la sortie d'une commande de debug ppp negotiation comme cet exemple :

### Router#**debug ppp negotiation** 00:34:29: Vi1 LCP:O CONFREQ [REQsent] id 53 Len 15 00:34:29: Vi1 LCP: AuthProto **CHAP** (0x0305C22305) !--- Sends CHAP requests 00:34:29: Vi1 LCP: MagicNumber 0x01B63483 (0x050601B63483) 00:34:29: Vi1 LCP: I CONFREQ [REQsent] id 252 Len 14 00:34:29: Vi1 LCP: AuthProto **PAP** (0x0304C023) !--- Receives PAP requests from the service provider 00:34:29: Vi1 LCP: MagicNumber 0xBC5233F9 (0x0506BC5233F9)

Afin de corriger les deux problèmes de non-concordance d'authentification, vous devez modifier le protocole d'authentification à celui prié par l'ISP dans le paquet d'arrivée CONFREQ.

### Comment est-ce que je sais si mon nom d'utilisateur et mot de passe PAP sont correct ?

Après que vous ayez confirmé que votre ISP utilise le PAP, sélectionnez la commande de debug ppp negotiation afin de confirmer que votre nom d'utilisateur et mot de passe PAP sont correct.

```
Router#debug ppp negotiation
*Mar 2 00:50:15.741: Vi1 PPP: Treating connection as a callout
*Mar 2 00:50:15.745: Vi1 PPP: Phase is ESTABLISHING, Active Open [0 sess, 1 load]
*Mar 2 00:50:15.745: Vi1 PPP: No remote authentication for call-out
*Mar 2 00:50:15.745: Vi1 LCP: O CONFREQ [Closed] id 177 Len 10
*Mar 2 00:50:15.745: Vi1 LCP: MagicNumber 0x35EB5D4F (0x050635EB5D4F)
*Mar 2 00:50:15.789: Vi1 LCP: I CONFACK [REQsent] id 177 Len 10
*Mar 2 00:50:15.793: Vi1 LCP: MagicNumber 0x35EB5D4F (0x050635EB5D4F)
*Mar 2 00:50:17.241: Vi1 LCP: I CONFREQ [ACKrcvd] id 203 Len 14
*Mar 2 00:50:17.241: Vi1 LCP: AuthProto PAP (0x0304C023)
*Mar 2 00:50:17.241: Vi1 LCP: MagicNumber 0x3E1D1E5E (0x05063E1D1E5E)
*Mar 2 00:50:17.245: Vi1 LCP: O CONFACK [ACKrcvd] id 203 Len 14
*Mar 2 00:50:17.245: Vi1 LCP: AuthProto PAP (0x0304C023)
*Mar 2 00:50:17.245: Vi1 LCP: MagicNumber 0x3E1D1E5E (0x05063E1D1E5E)
*Mar 2 00:50:17.249: Vi1 LCP: State is Open
*Mar 2 00:50:17.249: Vi1 PPP: Phase is AUTHENTICATING, by the peer [0 sess, 1 load]
*Mar 2 00:50:17.249: Vi1 PAP: O AUTH-REQ id 9 Len 14 from "cisco"
```
!--- "cisco" is the PAP username configured on this DSL Router.

**\*Mar 2 00:50:17.297: Vi1 PAP: I AUTH-NAK id 9 Len 27 msg is "Authentication failure"** \*Mar 2 00:50:17.301: Vi1 LCP: I TERMREQ [Open] id 204 Len 4 \*Mar 2 00:50:17.301: Vi1 LCP: O TERMACK [Open] id 204 Len 4 \*Mar 2 00:50:17.305: Vi1 PPP: Phase is TERMINATING [0 sess, 1 load]u \*Mar 2 00:50:19.305: Vi1 LCP: TIMEout: State TERMsent \*Mar 2 00:50:19.305: Vi1 LCP: State is Closed **\*Mar 2 00:50:19.305: Vi1 PPP: Phase is DOWN [0 sess, 1 load]**

Vous devez entrer en contact avec votre ISP et obtenir les qualifications correctes afin de réparer ceci. Vous pouvez modifier les qualifications PAP avec ces commandes :

Router#**configure terminal** Enter configuration commands, one per line. End with CNTL/Z. Router(config)#**interface dialer 1** Router(config-if)#**ppp pap sent-username <***username***> password <***password***>** Router(config-if)#**end** Router#**write memory**

#### Comment est-ce que je sais si mon nom d'utilisateur et mot de passe de CHAP sont correct ?

Après que vous ayez confirmé que vos utilisations ISP GERCENT, sélectionnez la commande de debug ppp negotiation afin de confirmer que votre nom d'utilisateur et mot de passe de CHAP sont correct.

```
*Mar 3 02:51:47.287: Vi1 PPP: Phase is ESTABLISHING, Active Open [0 sess, 1 load]
*Mar 3 02:51:47.291: Vi1 PPP: No remote authentication for call-out
*Mar 3 02:51:47.291: Vi1 LCP: O CONFREQ [Closed] id 188 Len 10
*Mar 3 02:51:47.291: Vi1 LCP: MagicNumber 0x3B821FF1 (0x05063B821FF1)
*Mar 3 02:51:47.339: Vi1 LCP: I CONFREQ [REQsent] id 204 Len 15
*Mar 3 02:51:47.343: Vi1 LCP: AuthProto CHAP (0x0305C22305)
*Mar 3 02:51:47.343: Vi1 LCP: MagicNumber 0x43B3F393 (0x050643B3F393)
*Mar 3 02:51:47.343: Vi1 LCP: O CONFACK [REQsent] id 204 Len 15
*Mar 3 02:51:47.347: Vi1 LCP: AuthProto CHAP (0x0305C22305)
*Mar 3 02:51:47.347: Vi1 LCP: MagicNumber 0x43B3F393 (0x050643B3F393)
*Mar 3 02:51:47.347: Vi1 LCP: I CONFACK [ACKsent] id 188 Len 10
*Mar 3 02:51:47.351: Vi1 LCP: MagicNumber 0x3B821FF1 (0x05063B821FF1)
*Mar 3 02:51:47.351: Vi1 LCP: State is Open
*Mar 3 02:51:47.351: Vi1 PPP: Phase is AUTHENTICATING, by the peer [0 sess, 1 load]
*Mar 3 02:51:47.395: Vi1 CHAP: I CHALLENGE id 1 Len 32 from "6400-2-NRP3"
*Mar 3 02:51:47.395: Vi1 CHAP: Using alternate hostname cisco
*Mar 3 02:51:47.399: Vi1 CHAP: Username 6400-2-NRP3 not found
*Mar 3 02:51:47.399: Vi1 CHAP: Using default password
*Mar 3 02:51:47.399: Vi1 CHAP: O RESPONSE id 1 Len 26 from "cisco" 
!--- "cisco" is the CHAP username configured on this DSL Router.
```
**\*Mar 3 02:51:47.447: Vi1 CHAP: I FAILURE id 1 Len 26 MSG is "Authentication failure"** \*Mar 3 02:51:47.447: Vi1 LCP: I TERMREQ [Open] id 205 Len 4 \*Mar 3 02:51:47.451: Vi1 LCP: O TERMACK [Open] id 205 Len 4 \*Mar 3 02:51:47.451: Vi1 PPP: Phase is TERMINATING [0 sess, 0 load] \*Mar 3 02:51:49.451: Vi1 LCP: TIMEout: State TERMsent \*Mar 3 02:51:49.451: Vi1 LCP: State is Closed **\*Mar 3 02:51:49.451: Vi1 PPP: Phase is DOWN [0 sess, 0 load]**

Router#undebug all

Vous devez entrer en contact avec votre ISP et obtenir les qualifications correctes afin de réparer ceci. Vous pouvez modifier les qualifications de CHAP avec ces commandes :

Router#**configure terminal** Enter configuration commands, one per line. End with CNTL/Z. Router(config)#**interface dialer 1** Router(config-if)#**ppp chap hostname <***username***>** Router(config-if)#**ppp chap password <***password***>** Router(config-if)#**end** Router#**write memory**

#### Comment est-ce que je connais quand l'authentification de PPP est réussie ?

Cet exemple affiche une négociation réussie de CHAP.

```
Router#debug ppp negotiation
<... snipped ...>
*Mar 3 03:30:09.335: Vi1 LCP: State is Open
*Mar 3 03:30:09.335: Vi1 PPP: Phase is AUTHENTICATING, by the peer [0 sess, 1 load]
*Mar 3 03:30:09.379: Vi1 CHAP: I CHALLENGE id 41 len 32 from "6400-2-NRP3"
*Mar 3 03:30:09.379: Vi1 CHAP: Using alternate hostname cisco
*Mar 3 03:30:09.379: Vi1 CHAP: Username 6400-2-NRP3 not found
*Mar 3 03:30:09.383: Vi1 CHAP: Using default password
*Mar 3 03:30:09.383: Vi1 CHAP: O RESPONSE id 41 Len 26 from "cisco"
*Mar 3 03:30:09.431: Vi1 CHAP: I SUCCESS id 41 Len 4
!--- CHAP negotiation was a success.
```
\*Mar 3 03:30:09.431: Vi1 PPP: Phase is UP [0 sess, 1 load] <... snipped ...> Router#undebug all

```
This example shows a successful PAP negotiation.
Router#debug ppp negotiation
<... snipped ...>
*Mar 3 03:33:19.491: Vi1 LCP: State is Open
*Mar 3 03:33:19.491: Vi1 PPP: Phase is AUTHENTICATING, by the peer [0 sess, 0 load]
*Mar 3 03:33:19.495: Vi1 PAP: O AUTH-REQ id 255 Len 16 from "cisco"
*Mar 3 03:33:19.539: Vi1 PAP: I AUTH-ACK id 255 Len 5
*Mar 3 03:33:19.539: Vi1 PPP: Phase is UP [0 sess, 0 load]
!--- PAP negotiation was a success.
<... snipped ...>
```
# Problèmes de performance au-dessus de PPPoE

Cette section est spécifique aux connexions PPPoE. On s'attend à ce qu'il voie des questions avec le débit, furetage lent, et ainsi de suite avec des connexions PPPoE quand vous utilisez la taille par défaut de Maximum Transmission Unit (MTU) sur l'interface de numérotation. Vous devez placer le MTU sur le numéroteur de PPPoE à 1492 afin de prendre expliquez les huit octets utilisés par l'en-tête de PPPoE. Sélectionnez ces commandes afin de configurer le MTU approprié :

Router#**configure terminal** Enter configuration commands, one per line. End with CNTL/Z. Router(config)#**interface dialer 1** Router(config-if)#**mtu 1492**

Router#**undebug all**